### **Using the Memory**

#### **4** Touch **[TX IN]**

The number input screen will be displayed.

- **5** Enter the transmit frequency The entered frequency will be displayed on the right side of [T] at the top of the screen.
- **6** Touch **[ENT]** The display will return to the memory list.
- **7** Press **F** to save the transmit frequency When memory writing is complete, the receive frequency will be shown in the display.

# **Receiving Weather Broadcast Channels (USA version only)**

This radio includes the preprogrammed VHF Weather Broadcast Station Memory Channel Bank, and can receive the broadcast or the weather alert by recalling or scanning a desired channel.

The following channels are stored in the weather station memory bank of this radio.

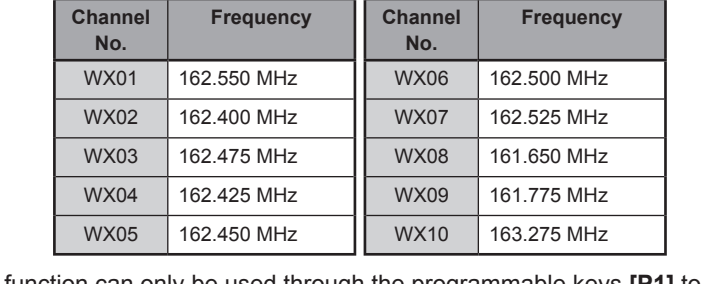

This "WX" function can only be used through the programmable keys **[P1]** to **[P4]** on the microphone.

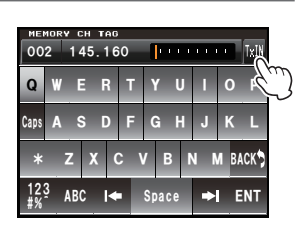

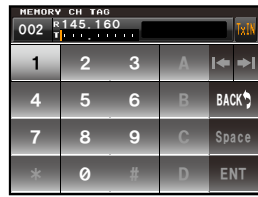

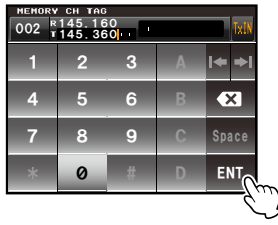

**Using the Memory**

## **Assigning the "WX" function to a programmable key on the microphone**

- **1** Press  $\boxed{\phantom{a}^{\text{max}}_{\text{max}}}$  for one second or longer The set-up menu will be displayed.
- **2** Select and touch **[CONFIG]** The menu list will be displayed.
- **3** Select and touch **[10 MIC PROGRAM KEY]** The setting screen for programmable keys on the microphone will be displayed.
- **4** Touch the key name (P1 to P4) where the WX function is going to be assigned The functions that can be assigned will be displayed. When the **[WX]** is not displayed, turn  $\mathbb{Q}$  to scroll the display.
- **5** Select and touch **[WX]**
- **6** Touch **[BACK]**

The display will return to the setting screen for programmable keys.

#### **Recalling the weather channels Example: When "WX" is assigned to [P1]**

- **1** Press **[P1]** on the microphone The WX function is activated, and the weather channel selected last time the WX function was activated will be displayed on the screen.
- **2** Turn  $\circled{b}$  to select the other channels
- **3** Press the **[PTT]** button on the microphone to search for louder stations Scanning of the channels stored in the weather station memory bank will start. When the scanning pauses on a station, press the **[PTT]** button once to halt the scan, or press it twice to restart the scan.
- **4** Press the **[PTT]** button to finish the scan
- **5** Press **[P1]**

The WX function will be inactivated and the display will return to the previous screen.

## **Listening the weather alert**

In the event of extreme weather disturbances, such as storms and hurricanes, the NOAA (National Oceanic and Atmospheric Administration) sends a weather alert accompanied by a 1050 Hz tone and subsequent weather report on one of the NOAA weather channels. You may disable to receive the weather alert tone using **[SIGNALING]→[9 WX ALERT]** in the set-up menu.

The FTM-400XDR/DE transceiver is equipped with a scanning function to search for memory channels and VFO frequencies for active signals.

Scanning can be performed using the following four methods:

VFO scan

Scan for all memory channels

Scan for specified memory channels

Scanning the programmable memories

#### **Tip**

The band scope function can be used to search for active channels and show a graph. When **[SCOPE]** in the screen is touched, the strengths of the channels will be displayed in a graph, with the current frequency located in the center of the screen ( $exp.47$ ).

## **VFO scan**

- **1** Select the band to be scanned, and switch to the VFO mode
- **2** Press **E** briefly

The function menu will be displayed.

- **3** Touch **[SCAN]**
	- **Tip** When **[SCAN]** is not displayed in the function menu, touch **[BACK]** and **[FWD]** to switch the menu.

The scan will start from low to high frequency. *͡**S***<sup>CAN</sup>** 

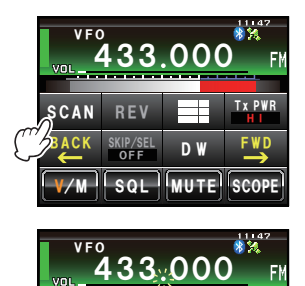

**EX ∂<br>∂** *K SKIP/SEL* → 2

*<sup>294</sup> 5%#0 4'8 \* +* **BACK SKIP/SEL nw FWD** 

 $SKIP/SEL$ 

*8 / 53. /76' 5%12'*

*1(( & 9*

*6Z-*

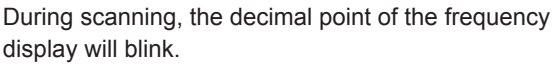

When a signal is received, the scan will stop for three seconds before starting to scan again.

- Tips The scan can also be started by pressing the **[UP]** or **[DWN]** button on the microphone for one second or longer.
	- The scanning direction (UP/DOWN) can be set using **[SCAN]**→**[2 SCAN DIRECTION]** in the set-up menu.
	- The scanning direction can also be changed by pressing the **[UP]** or **[DWN]** button on the microphone or turning  $\circled{a}$  during scanning.
	- The action used to stop the scanning may be set using **[SCAN]**→**[3 SCAN RESUME]** in the set-up menu (refer to the next page).
	- The squelch level may be adjusted using the following procedure during scanning. Touch  $ISQLI \rightarrow Turn$

#### ●**To stop the scanning**

To stop the scanning, either touch **[SCAN]** or press the microphone **[PTT]** button (the radio will not transmit in this case).

#### **Setting the receive operation when the scanning stops**

Any of the following three methods can be selected as the action to be taken after the scanning stops.

- (1) Restarts the scanning after receiving for the set amount of time. Select from one, three or five seconds.
- (2) Continues receiving until the signal disappears and then restart the scanning two seconds after the signal disappears (BUSY).
- (3) Stops the scanning to receive at that frequency (HOLD).
- **1** Press  $\mathbb{R}$  for one second or longer The set-up menu will be displayed.
- **2** Touch **[SCAN]** The menu list will be displayed.
- **3** Touch **[3 SCAN RESUME]** to select the reception method

The reception method will change in the following order each time the screen is touched.

 $"BUSY" \rightarrow "HOLD" \rightarrow "1sec" \rightarrow "3sec" \rightarrow "5sec"$ 

- Tips The reception method can also be selected by pressing  $A$ .
	- Factory default value: 3 sec
- **4** Press  $\boxed{\phantom{a}^{\text{max}}_{\text{max}}}$  for one second or longer

The reception method when the scanning stops will be set and the display will return to the previous screen.

#### **Tip**

The settings here are applicable to "VFO Scan", "Memory Scan" and "Programmable Memory Scan".

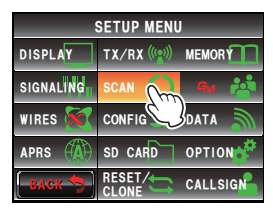

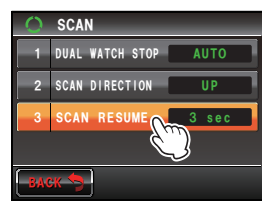

#### **Memory scan**

The FTM-400XDR/DE transceiver will scan the frequencies registered in the memories in the order of the memory channel number.

- **1** Switch to the memory mode
- **2** Press **E** briefly

The function menu will be displayed.

**3** Touch **[SCAN]**

**Tip** When **[SCAN]** is not displayed in the function menu, touch **[BACK]** or **[FWD]** to switch the menu.

The scanning will start from the lowest to the highest memory channel number.

During scanning, the decimal point of the frequency display will blink.

When a signal is received, the scan will stop for three seconds before starting to scan again.

 Tips • The scan can also be started by pressing the **[UP]** or **[DWN]** button on the microphone for one second or longer.

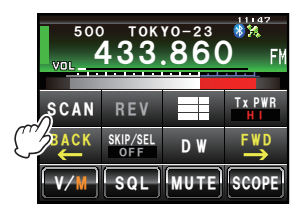

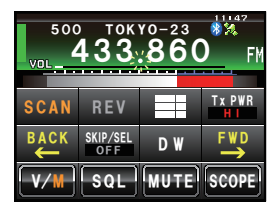

- The scanning direction (UP/DOWN) can be set using **[SCAN]**→**[2 SCAN DIRECTION]** in the set-up menu.
- The action to be taken when scanning is stopped can be set using **[SCAN]**→**[3 SCAN RESUME]** in the set-up menu (refer to the previous page).
- The squelch level may be adjusted using the following procedure during scanning. Touch **[SQL]** → Turn 2

#### ●**To stop the scanning**

To stop the scanning, either touch **[SCAN]** or press the microphone **[PTT]** button (the radio will not transmit in this case).

## **Selecting the scanning method**

The scanning may be set for all memories or only specified memories.

- **1** Press **For** one second or longer The set-up menu will be displayed.
- **2** Touch **[MEMORY]** The menu list will be displayed.
- **3** Touch **[2 MEM SCAN TYPE]** to select the scanning method

The setting will switch between "ALL MEM" and "SELECT MEM" each time it is touched. *\$#%-*

ALL MEM: Scan all memories.

SELECT MEM: Scan only specified memories.

Tips  $\cdot$  The scanning method can also be selected by pressing  $\mathbb{Q}$ .

- Factory default value: ALL MEM
- **4** Press  $\boxed{\text{ss}}$  for one second or longer

The scanning method will be set and the display will return to the previous screen.

## **Setting the specified memories**

Specify the memories to be scanned when "2 MEM SCAN TYPE" is set to "SELECT MEM" in the set-up menu.

The memory can be specified using either of the following two methods:

- (1) Selects channels using the memory list screen
- (2) Specifies individual channels using the function menu screen

## **(1) Specify memory channels using the memory list screen**

**1** Touch **[V/M]** for 2 to 3 seconds (until the beep sounds)

The memory list screen will be displayed.

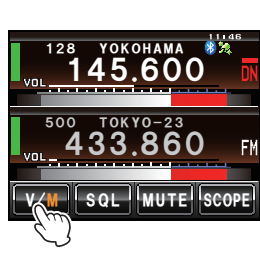

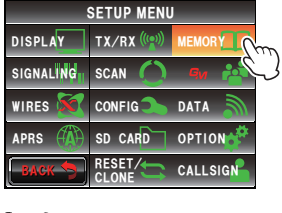

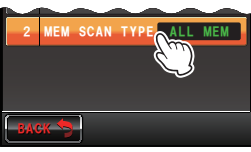

**2** Select the memory channel to be specified by turning **A** 

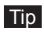

 Tip The memory channel may also be selected by touching it on the screen.

**3** Touch **[SKIP/SEL]** to display "SELECT"

The setting displayed under **[SKIP/SEL]** will change in the following order each time it is touched.

 $"OFF" \rightarrow "SKIP" \rightarrow "SELECT"$ 

Tip Repeat Steps 2 and 3 to specify the other memories next.

#### **4** Touch **[BACK]**

Return to the previous screen, and  $\mathbf{F}$  will be displayed on the left side of the memory channel number.

### **(2) Specify individually using the function menu screen**

- **1** Switch to the memory mode, and recall the memory channel to be set as the specified channel
- **2** Press

The function menu will be displayed.

**3** Touch **[SKIP/SEL]** to display "SELECT"

">" will be displayed on the left side of the memory channel number.

**Tip** When **[SKIP/SEL]** is not displayed in the function menu. touch **[BACK]** or **[FWD]** to change the menu.

The setting displayed under **[SKIP/SEL]** will change in the following order each time it is touched.  $"OFF" \rightarrow "SKIP" \rightarrow "SET FCT"$ 

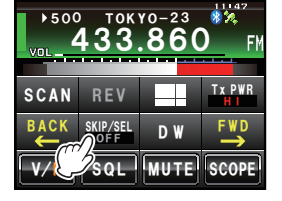

#### **Scan only the specified memory channels**

- **1** First, select the band to be scanned, before switch to the memory mode
- **2** Press **For** one second or longer The set-up menu will be displayed.
- **3** Touch **[MEMORY]**

The menu list will be displayed.

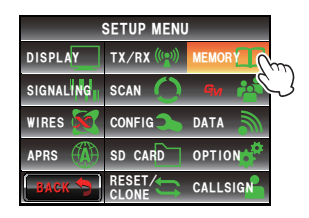

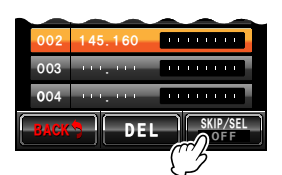

**4** Touch **[2 MEM SCAN TYPE]** and select "SELECT MEM"

The setting will switch between"ALL MEM" and "SELECT MEM" each time it is touched.

- **5** Press  $\frac{cos}{2}$  for one second or longer The display will return to the previous screen.
- **6** Press

The function menu will be displayed.

**7** Touch **[SCAN]**

The scan only those memory channels that have been set to "SELECT" will be started.

- Tips The scan can also be started by pressing the **[UP]** or **[DWN]** button on the microphone for one second or longer.
	- The scan will be performed in increasing order of the memory channel number.
	- When a signal is received, the scanning stops for three seconds and then the scanning starts again.
	- To stop the scanning, either touch **[SCAN]** or press the microphone **[PTT]** button (the radio will not transmit in this case).

### **Setting the memories to be skipped**

Memory channels which you do not wish to receive can be skipped during scanning.

The channels to be skipped can be set using the following two methods:

- (1) Designate channels using the memory list screen
- (2) Sets channels individually using the function menu screen

### **(1) Designating channels to be skipped using the memory list screen**

**1** Touch **[V/M]** for two to three seconds (until the beep sounds)

The memory list screen will be displayed.

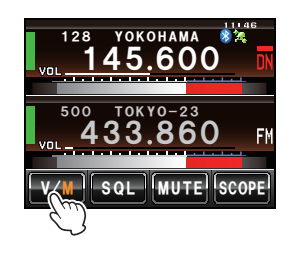

**2** Turn  $\clubsuit$  to select the memory to be skipped Tip The memory can also be selected by touching it directly.

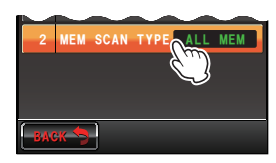

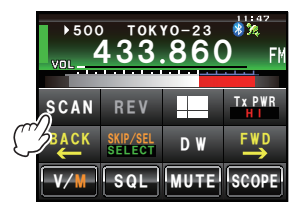

## **3** Touch **[SKIP/SEL]** to display "SKIP"

The setting displayed under **[SKIP/SEL]** will change in the following order each time it is touched.

 $"OFF" \rightarrow "SKIP" \rightarrow "SET FCT"$ 

## **4** Touch **[BACK]**

Return to the previous screen, and a blinking  $\mathbf{F}$  will be displayed on the left side of the memory channel number.

## **(2) Setting channels to be skipped individually using the function menu screen**

- **1** Switch to the memory mode, and recall the memory channels that have been set to be skipped
- **2** Press

The function menu will be displayed.

**3** Touch **[SKIP/SEL]** to display "SKIP"

A blinking " $\blacktriangleright$ " will be displayed on the left side of the memory channel number.

**Tip** When **[SKIP/SEL]** is not displayed in the function menu. touch **[BACK]** or **[FWD]** to change the menu.

The setting displayed under **[SKIP/SEL]** will change in the following order each time it is touched.

 $"OFF" \rightarrow "SKIP" \rightarrow "SELECT"$ 

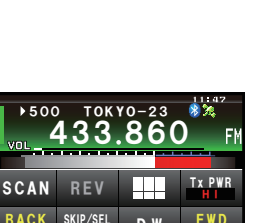

*8 / 53. /76' 5%12'*

**BACK SKIP/SEL nw FWD** 

 $SKIP/SEL$ *1(( & 9*

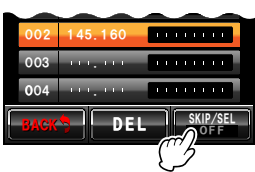

Tip Repeat Steps 2 and 3 to specify the other memories next.

### **Scanning the programmable memories (PMS)**

Using the dedicated memory channel, only the frequencies within the specified frequency range will be scanned.

The frequency range is registered beforehand in the PMS memory channel.

#### **Writing into the programmable memory**

Nine pairs (P1L/P1U through P9L/P9U) of frequency ranges can be set up in the PMS memory channels.

Register the lower limit of the frequency range to be scanned into the memory channel " $P * L$ " and the upper limit into the memory channel " $P * U$ ".

Memories with the same channel number " $*$ " (a number from 1 to 9) are handled as one pair of PMS channel " $P*$ ".

#### **Example: Set up a PMS channel by registering a lower frequency of 433.200 MHz and an upper frequency of 433.700 MHz in the P1 memory channel**

- **1** Switch to the VFO mode
- **2** Select the frequency (433.200) to be set for the lower limit, using

 Caution The frequency to be set as the lower limit (P1L) must be lower than the upper limit (P1U).

- **3** Press **F** for one second or longer The memory writing screen will be displayed.
- **4** Turn **A** to select **[P1L]**

The memory channel can also be selected by touching it directly.

Tip The memory channel can be assigned with an alpha-tag name  $(mP.66)$ .

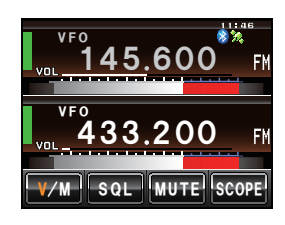

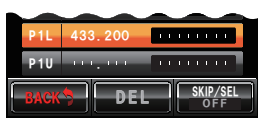

Scanning 79Scanning

**5** Press

The display will return to the previous screen, and the memorized frequency and memory channel number will be displayed.

- **6** Switch to the VFO mode
- **7** Select the frequency (433.700) to be set for the upper limit, using
- **8** Press **F** for one second or longer The memory writing screen will be displayed.

### **9** Turn  $\bigcirc$  to select **[P1U]**

The memory channel can also be selected by touching it directly.

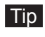

 Tip The memory channel can be assigned with an alpha-tag name  $(**exp** 66)$ .

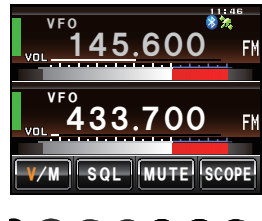

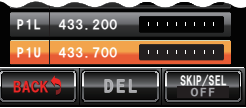